## **Il servizio di pagamento utilizzato dalla scuola per ricevere i pagamenti tramite PagoPa è**

## **PagOnline (applicativo di Argo) che si interfaccia direttamente con il sistema PagoPa.**

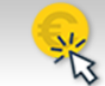

Il **servizio di pagamento Pagoline non è più accessibile da Scuolanext** ( registro elettronico) , ma **direttamente dall'applicativo PagOnline** presente sul portale Argo al seguente indirizzo:

**https://www.portaleargo.it/auth/sso/login/?login\_challenge=37bb021cc90042ed88de2a95fa738988**

Come per tutte le utenze famiglia, in fase di **login,** oltre alla coppia di **username e password** ( stesse credenziali usate per l'accesso al registro elettronico Scuolanext), dovrà essere indicato anche il **codice della scuola che è : SS16941**

Una volta effettuato l'accesso l'utente potrà visualizzare l'elenco dei pagamenti che sono stati generati, verificarne lo stato, scaricare l'avviso di pagamento e/o la ricevuta telematica.

L'accesso dovrà avvenire direttamente sul portale web di Argo https://www.portaleargo.it/auth/sso/login/?login\_challenge=37bb021cc90042ed88de2a95fa738988 e non dall'App Didup famiglia ( si consiglia l'accesso da un Pc e non da un dispositivo mobile).

Accedendo al servizio PagOnline sarà possibile scaricare l'avviso di pagamento che potrà essere pagato presso qualsiasi PSP abilitato, utilizzando i canali (online e fisici) di banche e altri Prestatori di Servizi di Pagamento (PSP).

I PSP sono di norma : banche, l'home banking del PSP (cercando i loghi "CBILL" o "pagoPA") • gli sportelli ATM o fisici della banca (se abilitati) • le ricevitorie, i tabaccai e alcuni supermercati.

In alternativa, si può optare per il **pagamento immediato direttamente dal sito di Argo** e procedere (con carta di credito, addebito in conto, altri metodi di pagamento) **tramite il servizio di pagamento PagOnline** che si interfaccia direttamente e in tempo reale con il sistema **PagoPa accedendo con Spid**.